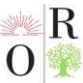

**Scientific Journal Impact Factor SJIF 2021: 5.423** 

# **DIFFERENSIAL TENGLAMALARNI O'QITISHDA MAPLE DASTURI IMKONIYATLARIDAN FOYDALANISH**

**Chuyanov Xurshid Uralovich** Qarshi muhandislik iqtisodiyot instituti [xchuyanov77@list.ru](mailto:xchuyanov77@list.ru)

## **ANNOTATSIYA**

*Hozirgi paytda matematik paketlarning o'quv jarayonidagi o'rni va roli bir qancha sezilarli va sifatliroq. Murakkab matematik masalalarni yechishni osonlashtiradi. Matematik paketlardan o'quv jarayonida foydalanish matematik va texnik ta'limning fundamentalligini oshirishni taminlaydi. Talabalarning nazariy bilimlarini amaliyotga qo'llash mahoratlarini oshiradi.* 

*Kalit so'zlar: maple dasturi, tenglama, grafik, funksiya*

#### **АННОТАЦИЯ**

*В настоящее время место и роль пакетов математики в образовательном процессе намного значительнее и качественнее. Облегчает решение сложных математических задач. Использование математических пакетов в процессе обучения расширяет основы математики и технического образования. Повышает способность студентов применять теоретические знания на практике.*

*Ключевые слова: программа Maple, уравнения, график, функция*

#### **ABSTRACT**

*Nowadays, the place and role of mathematics packages in the educational process is much more significant and qualitative. Facilitates the solution of complex mathematical problems. The use of math packages in the learning process enhances the fundamentals of mathematics and technical education. Improves students' ability to apply theoretical knowledge in practice.*

*Keywords: program Maple, equation, graphic, function*

## **KIRISH**

Differensial tenglamalarni o'zlashtirishda Maple dasturi bugungi kunda talabalarga ko'pgina imkoniyatlarni yaratib bermoqda. Xususan oliy ta'limda differensial tenglamalarga oid misollarning yechilishi jarayonida va grafik chizilmasini chizish murakkab bo'lib keladi, Maple dasturi bilan ishlash esa talabalarga ko'pgina yangiliklar va qulayliklar yaratib beradi.

Biz kompyuterdan foydalanib Maple dasturi yordamida differensial tenglamalarni yechish usulini qaraymiz.

# **Oriental Renaissance: Innovative, educational, natural and social sciences**

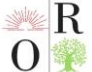

**Scientific Journal Impact Factor SJIF 2021: 5.423** 

Mapleda ODT ni analitik usulda yechish uchun dsolve (eq,var,options) komandasi ishlatiladi, bu yerda eq-tenglama, var-noma'lum funksiya, optionsparametrlar. Masalan,  $y'' + y = x$  tenglamasi diff(y(x),x\\$2)+y(x)=x ko'rinishda yoziladi. ODT ning umumiy yechimi o'zgarmas sonlarni o'z ichiga oladi, masalan, yuqoridagi tenglama ikkita o'zgarmasni o'z ichiga oladi. O'zgarmaslar Maple da \_C1, \_C2 ko'rinishda belgilanadi.

# **MUHOKAMA VA NATIJALAR**

Ma'lumki, chiziqli ODT bir jinsli (o'ng tomon 0) va bir jinsli bo'lmagan (o'ng tomon 0 emas) ko'rinishda bo'ladi. Bir jinsli bo'lmagan tenglama yechimi mos bir jinsli tenglamaning umumiy yechimi va bir jinsli bo'lmagan tenglamaning xususiy yechimlari yig'indisidan iborat bo'ladi. Mapleda ODT ning yechimi ana shunday ko'rinishda chiqariladi, ya'ni o'zgarmaslarni o'z ichiga olgan qism bir jinsli tenglamaning umumiy yechimi bo'ladi, va o'zgarmas son ishtirok etmagan qismi bir jinsli bo'lmagan tenglamaning xususiy yechimi bo'ladi. dsolve komandasi bergan yechim hisoblanmaydigan formatda beriladi. Yechim bilan kelajakda ishlash uchun, masalan grafik chizish uchun, uning o'ng tomonini rhs(%) komanda bilan ajratish kerak. Endi ba'zi differensial tenglamalarni Maple dasturida yechishni ko'rib chiqamiz.

**Misol-1.**  $y'' - 3y' + y = e^{-x} + x^3$  tenglamani umumiy yechimi topilsin.  $> diff(y(x), x, x) - 3*diff(y(x), x) + y(x) = exp(-x) + x^3$  (1)  $> dsolve([1), {y(x)} )$  $> y(x) = e^{\frac{(3+\sqrt{5})x}{2}}$   $C2 + e^{-\frac{(\sqrt{5}-3)x}{2}}$   $C1 + x^3 + 9x^2 + 48x + 126 + \frac{e^{-x}}{5}$ 

**Misol-2.**  $y' + y \cdot tg x = e^x \cdot \cos x$  tenglama yechilsin.  $> diff(y(x), x) + y(x)*tgx = exp(x)*cosx$  (2)  $> dsolve((2), \{ y(x) \})$  $> y(x) = \left(\frac{\cos x e^{x (\frac{t}{g}x+1)}}{\frac{t}{g}x+1} + C I\right) e^{-\frac{t}{g}x}$ 

**Misol-3.**  $y' + 6y^2 + 3\cos 4x = 0$  tenglamani  $y(0) = 1$  boshlang'ich shartdagi yechimi topilsin.

$$
\begin{aligned}\n> \text{diff}(y(x), x) + 6*y(x)^2 + 3*tg4x &= 0 \\
> dsolve( (3), \{ y(x) \}) \\
> y(x) = -\frac{\tan(3\sqrt{ctg4x}\sqrt{2} - C1 + 3\sqrt{ctg4x}\sqrt{2}x) \sqrt{ctg4x}\sqrt{2}}{2}\n\end{aligned}
$$
\n(3)

**November 2021 www.oriens.uz**

**Oriental Renaissance: Innovative, educational, natural and social sciences**

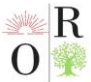

**Scientific Journal Impact Factor SJIF 2021: 5.423** 

**˃** restart

$$
> \text{with}(\text{DEtools})
$$

 $\angle$  DEplot(diff(y(x), x)=-6<sup>\*</sup>y(x)^2-3<sup>\*</sup>cos(4<sup>\*</sup>x),y(x),x=-1..1,y=-1..1,[y(0) = 1], color = black) (1-rasm)

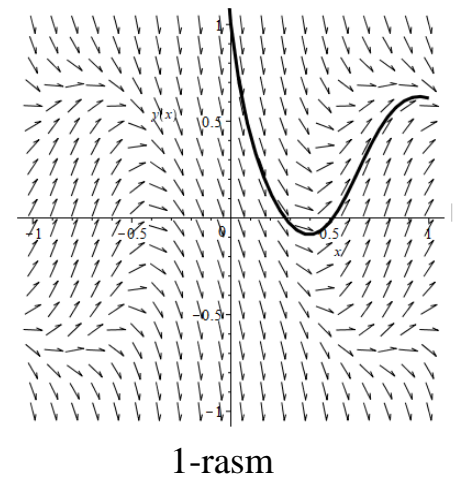

#### **XULOSA**

Differensial tenglamalarnio'qitishda kompyuter tehnologiyalaridan foydalanish bu dars samaradorligini oshirishda, talabalar erkin misollarni ishlab uni kompyuter orqali tekshirish va kompyuterdan foydalanib Maple dasturi yordamida geometrik obrazlarning grafiklarini yasash, talabalarga ko'pgina yengilliklar yaratib beradi.

#### **REFERENCES**

1. N. Dilmuradov, Sh. Sh. Suvanov Matematik masalalarni Maple, Matlab va MathCAD muhitlarida yechish. – Toshkent: PRINT 25, 2019-238 b.

2. Савотченко С.Е., Кузьмичева Т.Г**.** Методы решения математических задач в *Maple*: Учебноепособие – Белгород: Изд. Белаудит, 2001. – 116 с.

**3.** [http://www.maplesoft.com](http://www.maplesoft.com/)